# **E**hips<u>mall</u>

Chipsmall Limited consists of a professional team with an average of over 10 year of expertise in the distribution of electronic components. Based in Hongkong, we have already established firm and mutual-benefit business relationships with customers from,Europe,America and south Asia,supplying obsolete and hard-to-find components to meet their specific needs.

With the principle of "Quality Parts,Customers Priority,Honest Operation,and Considerate Service",our business mainly focus on the distribution of electronic components. Line cards we deal with include Microchip,ALPS,ROHM,Xilinx,Pulse,ON,Everlight and Freescale. Main products comprise IC,Modules,Potentiometer,IC Socket,Relay,Connector.Our parts cover such applications as commercial,industrial, and automotives areas.

We are looking forward to setting up business relationship with you and hope to provide you with the best service and solution. Let us make a better world for our industry!

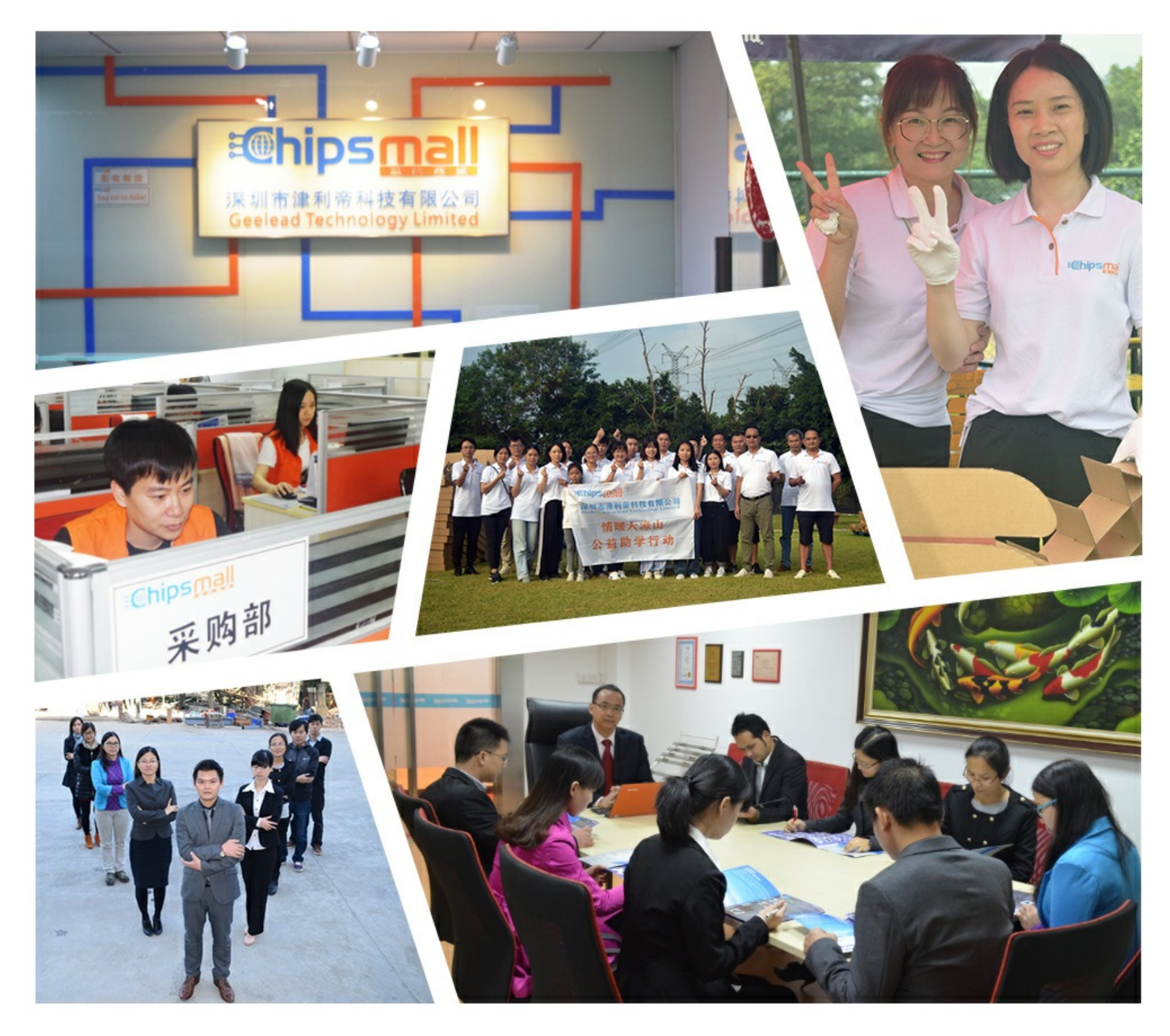

## Contact us

Tel: +86-755-8981 8866 Fax: +86-755-8427 6832 Email & Skype: info@chipsmall.com Web: www.chipsmall.com Address: A1208, Overseas Decoration Building, #122 Zhenhua RD., Futian, Shenzhen, China

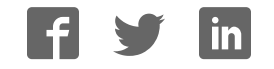

**Note** Application

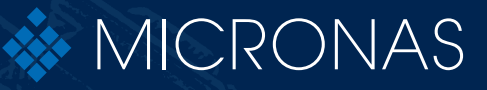

# Programmer Board **HAL® 8xy, HAL 100x**

APN000046\_03EN Edition Sept. 19, 2013

### **Programmer Board**

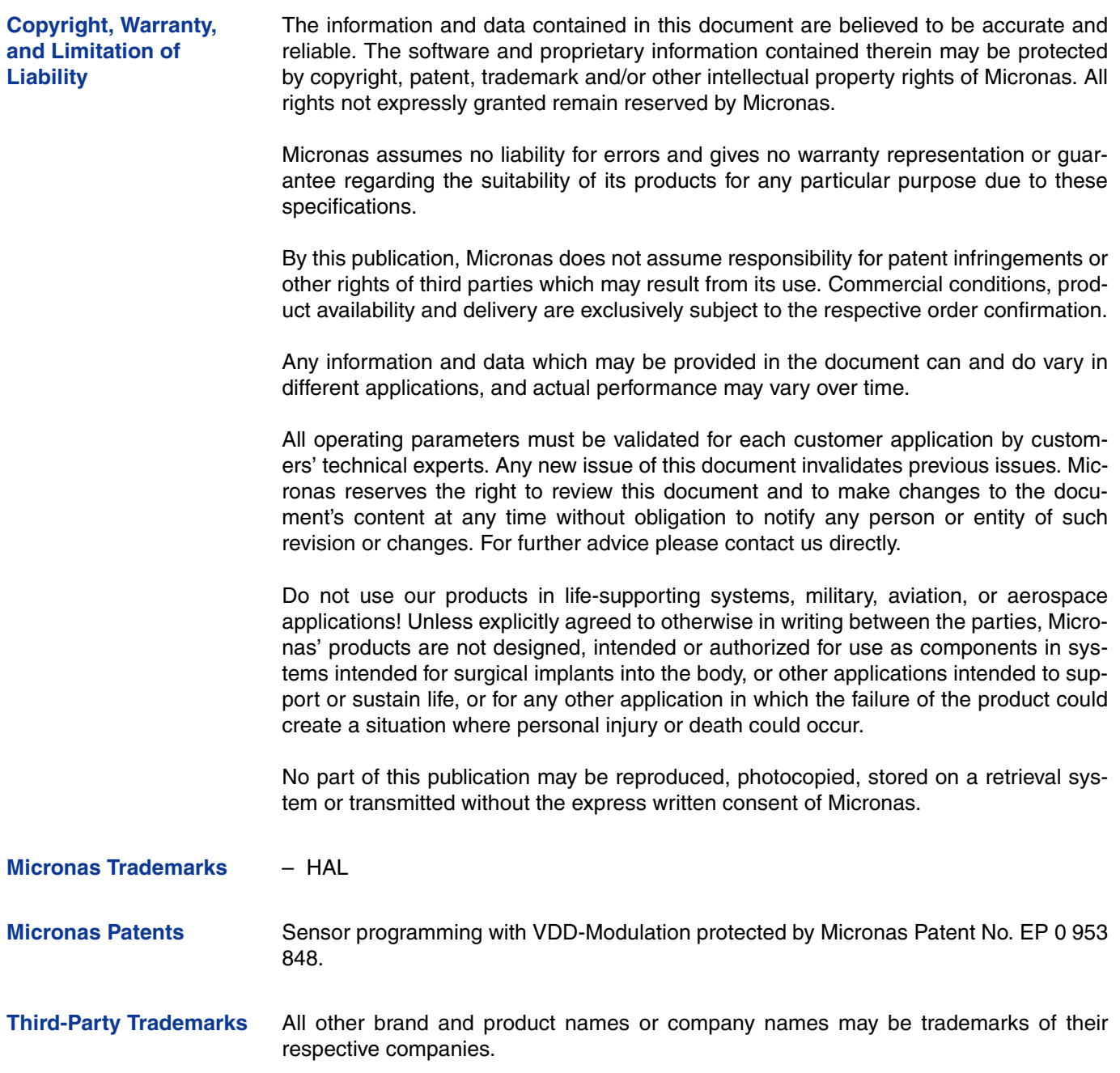

#### **Contents**

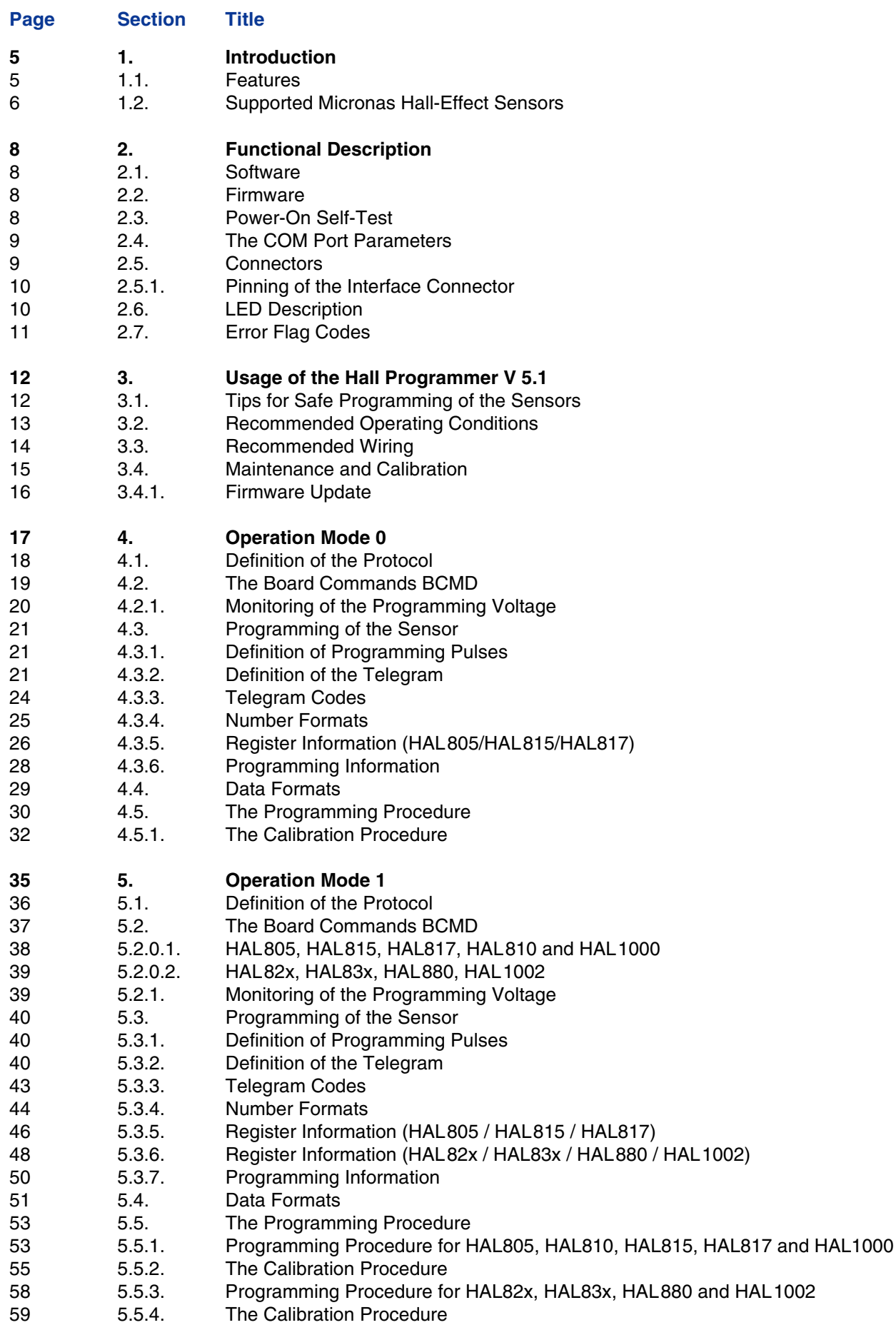

## **Contents, continued**

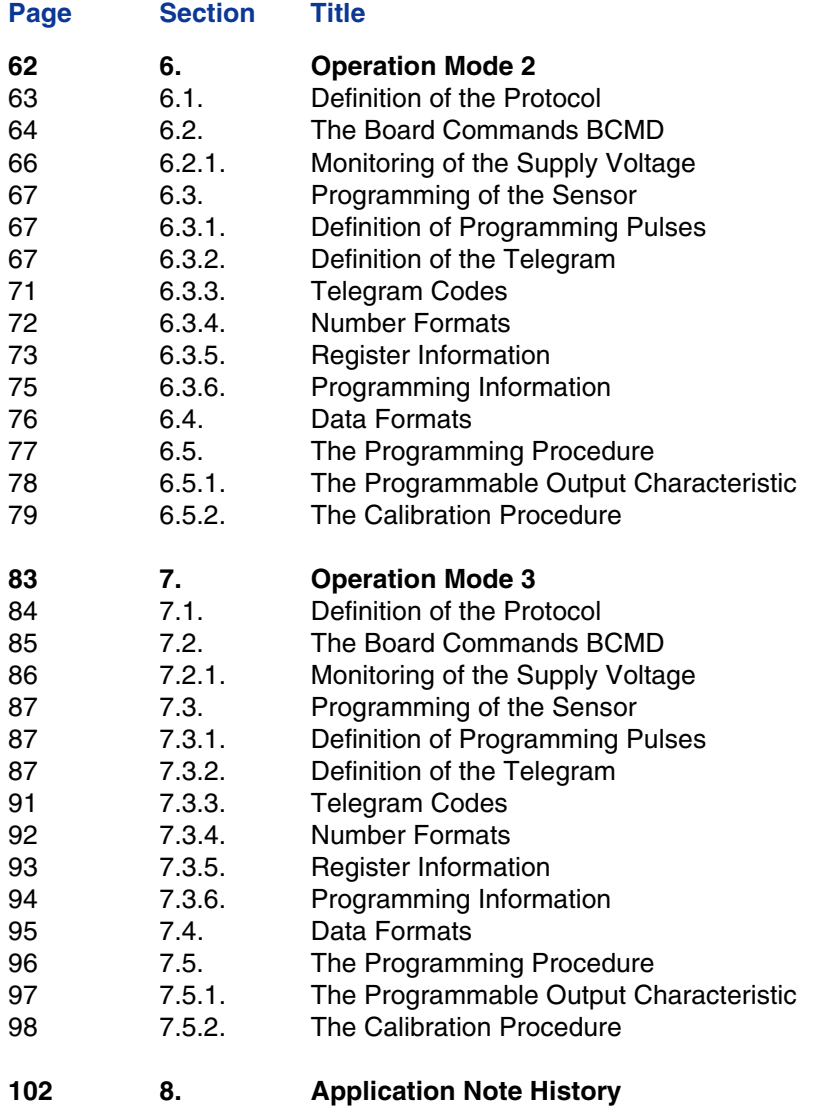

**Release Note: Revision bars indicate significant changes to the previous edition.**

## **1. Introduction**

The Hall programmer board V 5.1 is a general-purpose programming interface which is capable of addressing the programmable Micronas Hall-effect sensor families HAL 8xy and HAL 100x.

The Hall programmer board V 5.1 is fully software compatible to the Hall programmer board V 4.1. Hence, it is possible to replace older boards by V 5.1 while keeping the software programmer.

## **1.1. Features**

- Communication with a PC by serial interface (RS232)
- Data transfer to/from PC board at a Baud rate of up to 57600
- Supervised programming of the Hall-effect sensors
- Output voltage level control
- Up to four Hall-effect sensors can be connected in parallel
- Easy firmware upgrade possible

#### **Programmer Board**

## **1.2. Supported Micronas Hall-Effect Sensors**

The board supports all programmable Micronas Hall sensors, each having its own special requirements with respect to the programmer board.

Therefore, the board can be run in different operation modes (board modes), which are addressed separately in subsequent sections of this application note.

| <b>Type</b>    | <b>Operation Mode</b> | <b>Reference</b>              |
|----------------|-----------------------|-------------------------------|
| <b>HAL805</b>  | 0 (Emulation V 4.1)   | Section 4<br>Section 5        |
| <b>HAL810</b>  | 0 (Emulation V 4.1)   | <b>Section 4</b><br>Section 5 |
| <b>HAL815</b>  | 0 (Emulation V 4.1)   | <b>Section 4</b><br>Section 5 |
| <b>HAL817</b>  | 0 (Emulation V 4.1)   | <b>Section 4</b><br>Section 5 |
| HAL82x         | 1                     | Section 5                     |
| HAL83x         | 1                     | Section 5                     |
| <b>HAL855</b>  | $\mathbf{2}$          | <b>Section 6</b>              |
| <b>HAL856</b>  | 3                     | <b>Section 7</b>              |
| <b>HAL880</b>  | 1                     | Section 5                     |
| <b>HAL1000</b> | 0 (Emulation V 4.1)   | <b>Section 4</b><br>Section 5 |
| <b>HAL1002</b> | 1                     | Section 5                     |

**Table 1–1:** Overview Hall sensors and operation modes

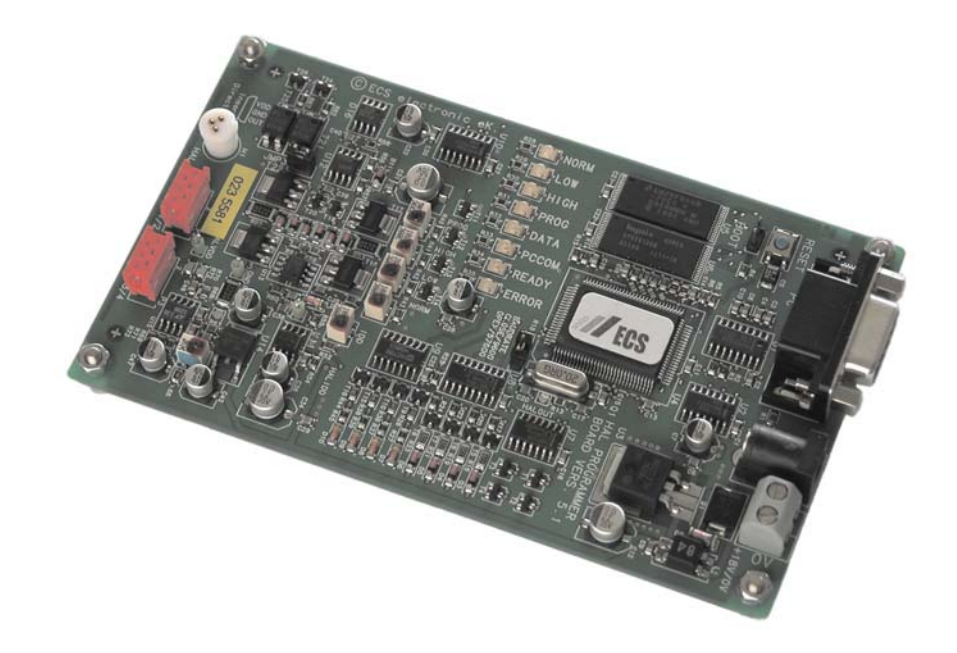

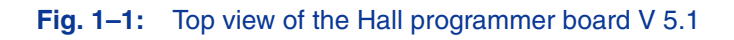

## **2. Functional Description**

The Hall programmer board V 5.1 serves as a communication interface between a PC and the programmable Hall sensor connected to the board.

With a specific programming software, command strings are sent to the board, which generate the serial protocol pattern for the sensor. After sending the protocol, the board reads back the answer of the Hall sensor or  $-$  in case of a communication error  $-$  generates an error flag.

Depending on the command, the board can send the answer of the Hall sensor back to the PC.

The Hall programmer board V 5.1 can be connected to a serial port of a PC (COM1, COM2, COM3, or COM4) using a 1:1 cable with SUB-D-9 plugs.

#### **2.1. Software**

For each of the programmable Hall sensor families, a specific PC software exists. This software provides a graphical user interface based on Microsoft Visual Basic or Lab-View.

For detailed information on the software, please refer to the software documentation enclosed in the software installation CD.

#### **2.2. Firmware**

The firmware of the board is stored in an on-board flash memory. The current version number of the firmware can be read out by sending a "v" command followed by a "t" command (see Table 4–2).

If the Micronas VB software is used, the firmware version number is read out by selecting the menu item:  $Help \rightarrow About.$ 

It is easily possible to do a firmware update (see Section 3.4.1).

#### **2.3. Power-On Self-Test**

Firmware version 1.27 or higher provides a power-on self-test procedure:

- After setting the supply voltage or pushing the reset button, the board performs a self-test and measures all voltage levels.
- In case of an error, the status flag is set and the error LED ignites.
- If this happens, disconnect all sensors and try again. If the error persists, please contact your supplier.

## **2.4. The COM Port Parameters**

The basic parameters for the setup of the serial communication are described in Table 2–1.

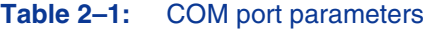

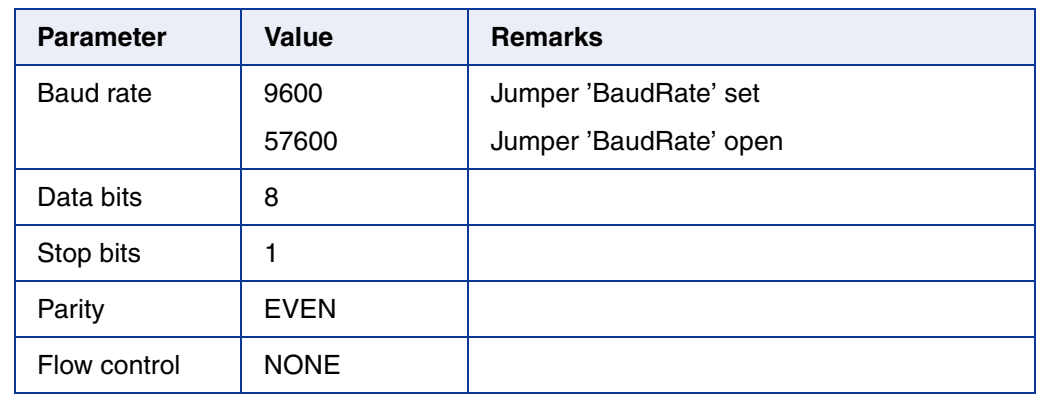

## **2.5. Connectors**

Up to four sensors can be connected to the programmer board V 5.1. For this purpose, two 6-pin connectors, HAL 1/2 and HAL 3/4, are supplied.

**Note:** In case of HAL 810, HAL 856 and HAL 1000 only one sensor can be connected to the board. These sensors do not support the required multi-programming function.

Alternatively, one Hall sensor can be inserted in the three-pin socket HAL beneath the connector HAL 1/2. The pins of this socket are connected parallel to pins 1, 3, and 5 of the connector HAL 1/2.

The male plug (**Amp 215083**) corresponding to the red connectors HAL 1/2 and HAL 3/ 4 can be ordered from Bürklin with the order no. **58F462**.

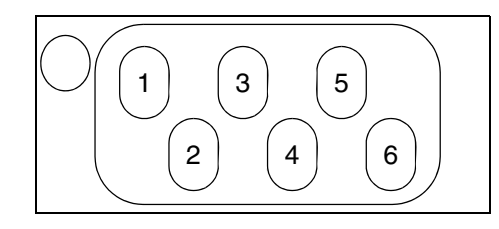

**Fig. 2–1:** Interface connector HAL 1/2 (HAL 3/4).

#### **2.5.1. Pinning of the Interface Connector**

The pinning of the interface connector is described in Table 2-2.

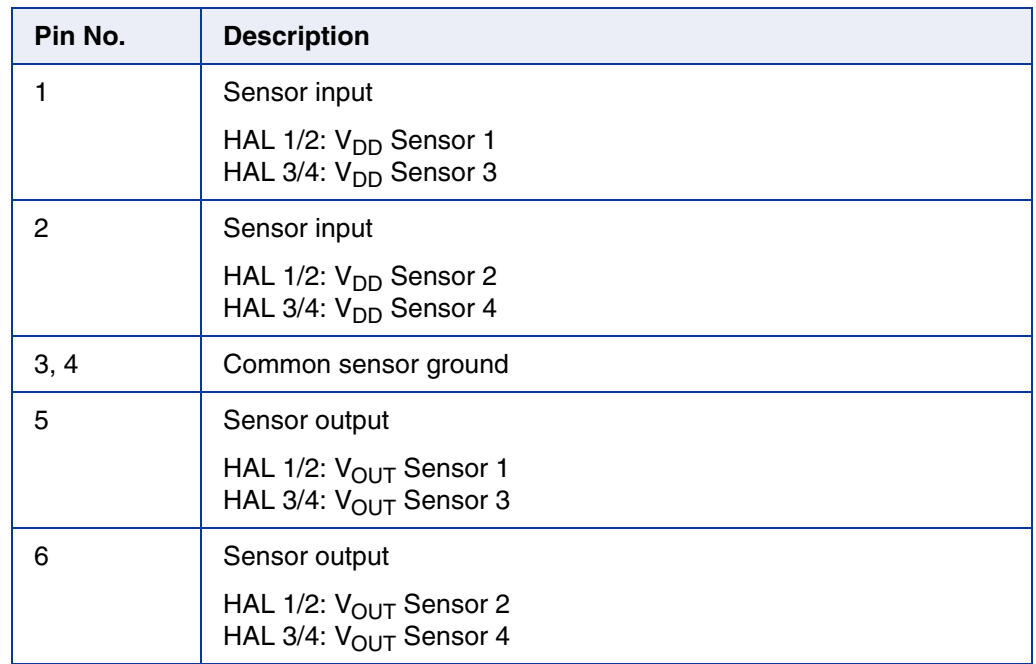

#### **Table 2–2:** Pinning HAL Interface

## **2.6. LED Description**

#### **Table 2–3:** LED description

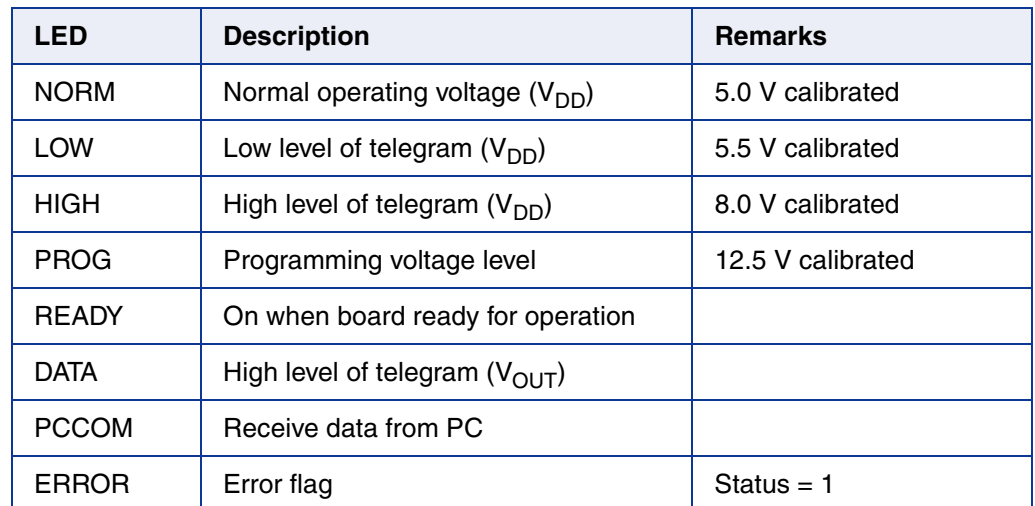

## **2.7. Error Flag Codes**

Each response sent from the programmer board to the PC contains a status or error flag.

#### **Table 2–4:** Error flag description

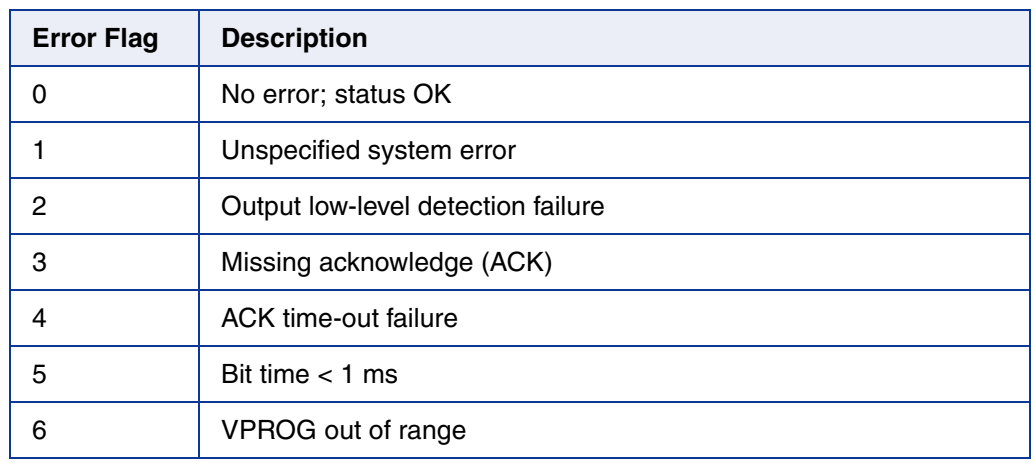

**Note:** For safe programming, the evaluation of the error flags is mandatory.

## **3. Usage of the Hall Programmer V 5.1**

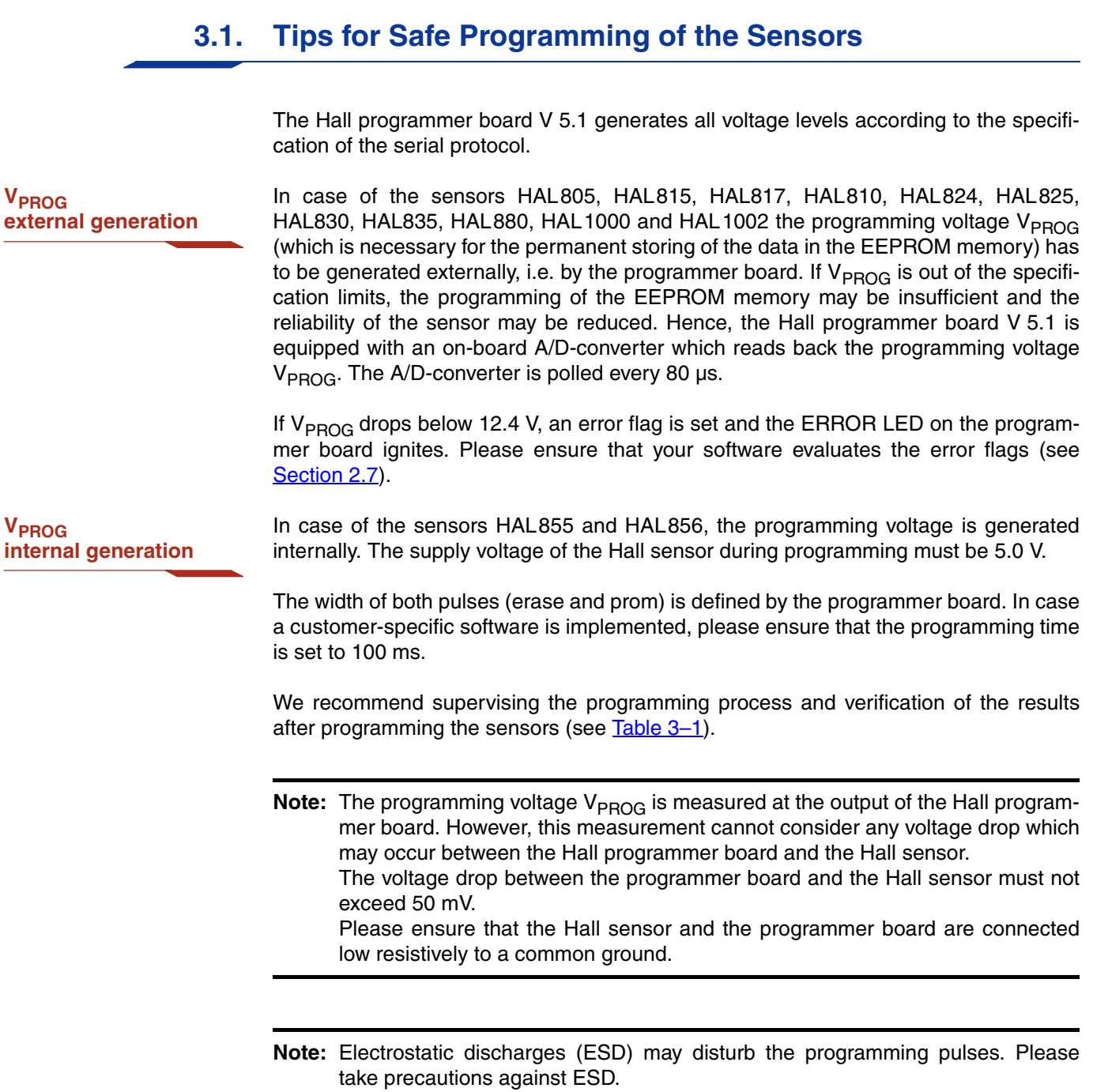

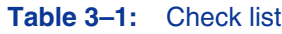

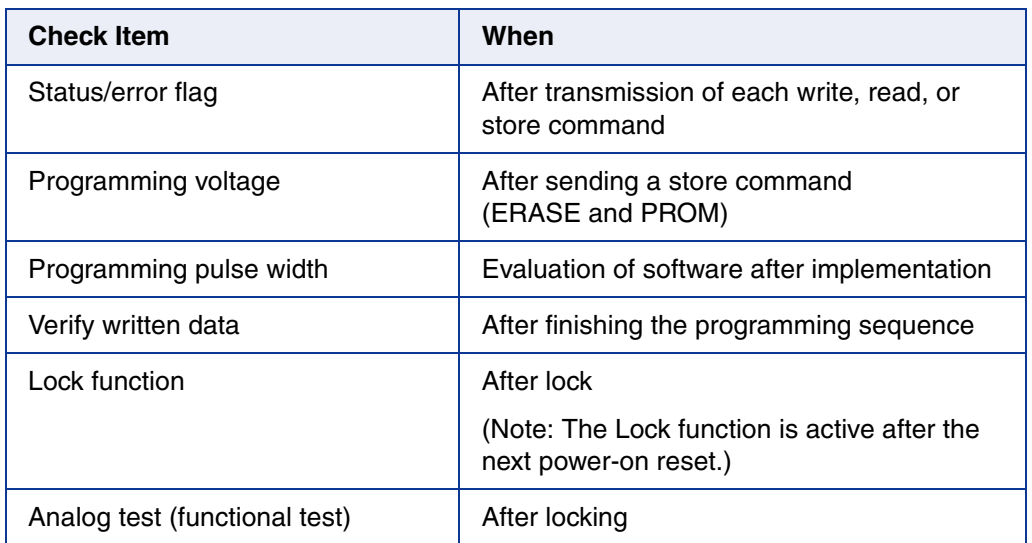

## **3.2. Recommended Operating Conditions**

Functional operation at conditions other than those listed below is not implied and may result in insufficient programming of the connected sensor and may cause damage to the Hall programmer board.

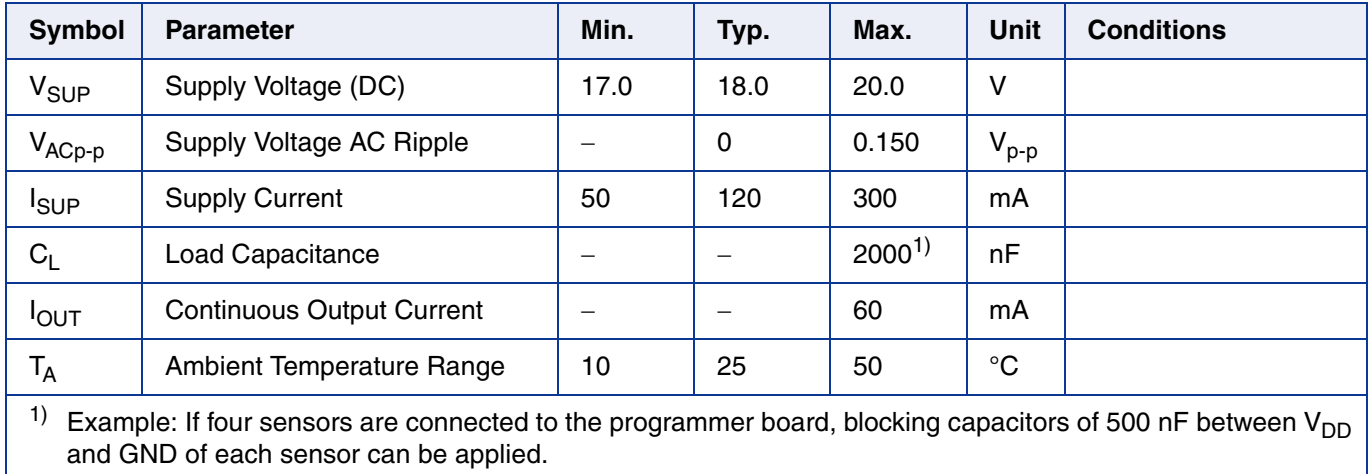

#### **Programmer Board**

## **3.3. Recommended Wiring**

We recommend connecting the application to the board using shielded wires.

In order to minimize the risk of electromagnetic disturbances, the cable should be as short as possible.

**Note:** Especially in noisy environments beneath power switches, electromagnetic actuators, and the like, EMI-compliant layout of the wiring is mandatory.

For recommended cable parameters, please refer to Table 3-2.

**Note:** The programmer board reads back the programming voltage every 80 µs in order to be able to detect short spikes on the output voltage line. If cables other than those specified in  $Table 3-2$  are used, such spikes may not be detected by the board.

## **3.4. Maintenance and Calibration**

We recommend sending the programmer board back to the supplier for maintenance and calibration of the voltage levels after one year of operation.

The Hall programmer board must not be maintained or repaired by the customer. In case of any problems or defects, please contact your supplier.

**WARNING:** Do not modify any part of the Hall programmer board V 5.1, nor readjust any trimming potentiometer. Otherwise, the board may be damaged, the sensor programming may be insufficient, and the reliability of the sensor reduced.

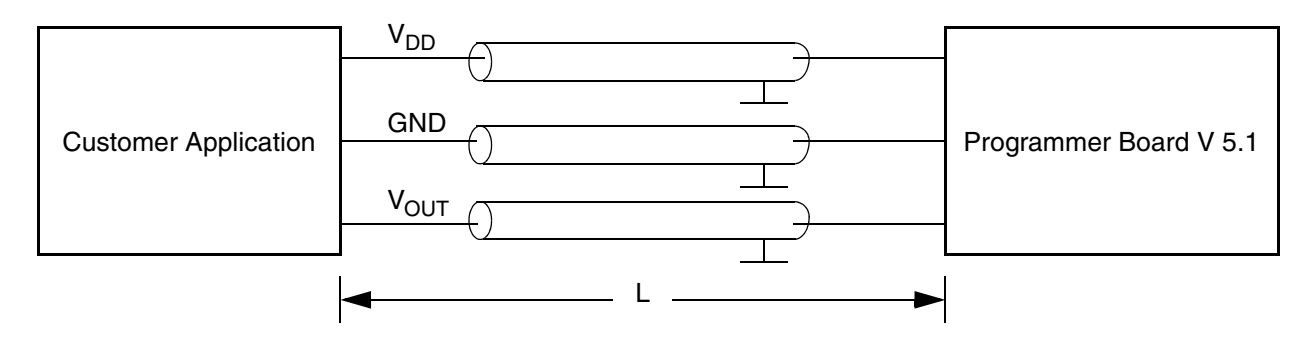

Fig. 3-1: Recommended wiring - schematic sketch

#### **Table 3–2:** Recommended cable parameters

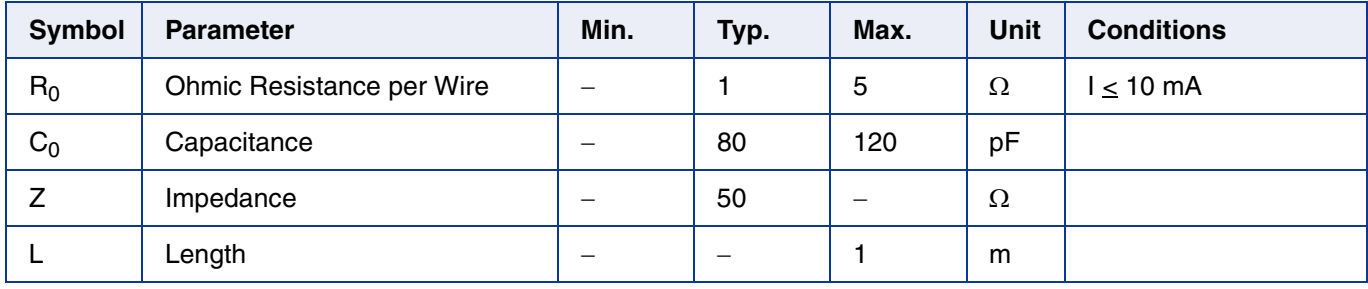

#### **3.4.1. Firmware Update**

The HAL Programmer V5.1 is equipped with a flash-memory. Thus, firmware-upgrades can be done easily by flashing the new firmware into this memory. For this purpose the software-tool-kit 'FLASH IT' is provided.

- 1. Unzip the package 'Flashit.zip' into a suitable working directory. When unzipping with 'WinZip' a sub-folder '\Flashit' will be generated.
- 2. Close the jumper 'BOOT' beneath the 'Reset'-button of the HAL Programmer Board.
- 3. Push the 'Reset'-button.
- 4. Open the jumper 'BOOT' again.
- 5. Start the executable 'Bootload.exe' by double-clicking the icon in \Flashit.
- 6. After hitting the  $\frac{1}{28}$  icon, the flash process starts.

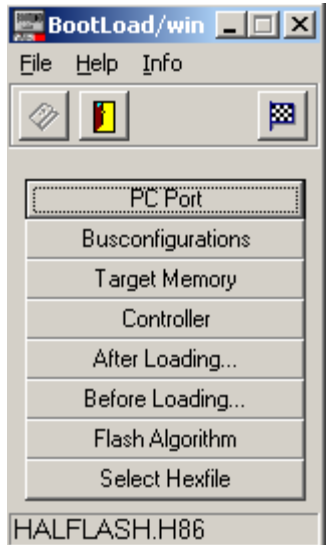

**Fig. 3–2:** Flash procedure

**Note:** The flash process lasts for about 10 – 15 min. After the process has finished, the board will be reset automatically and the new firmware will start working.

**Note:** The firmware to be loaded into the flash-memory is called 'HALFLASH.H86'. It must be stored in the same folder where the executable is located.

## **4. Operation Mode 0**

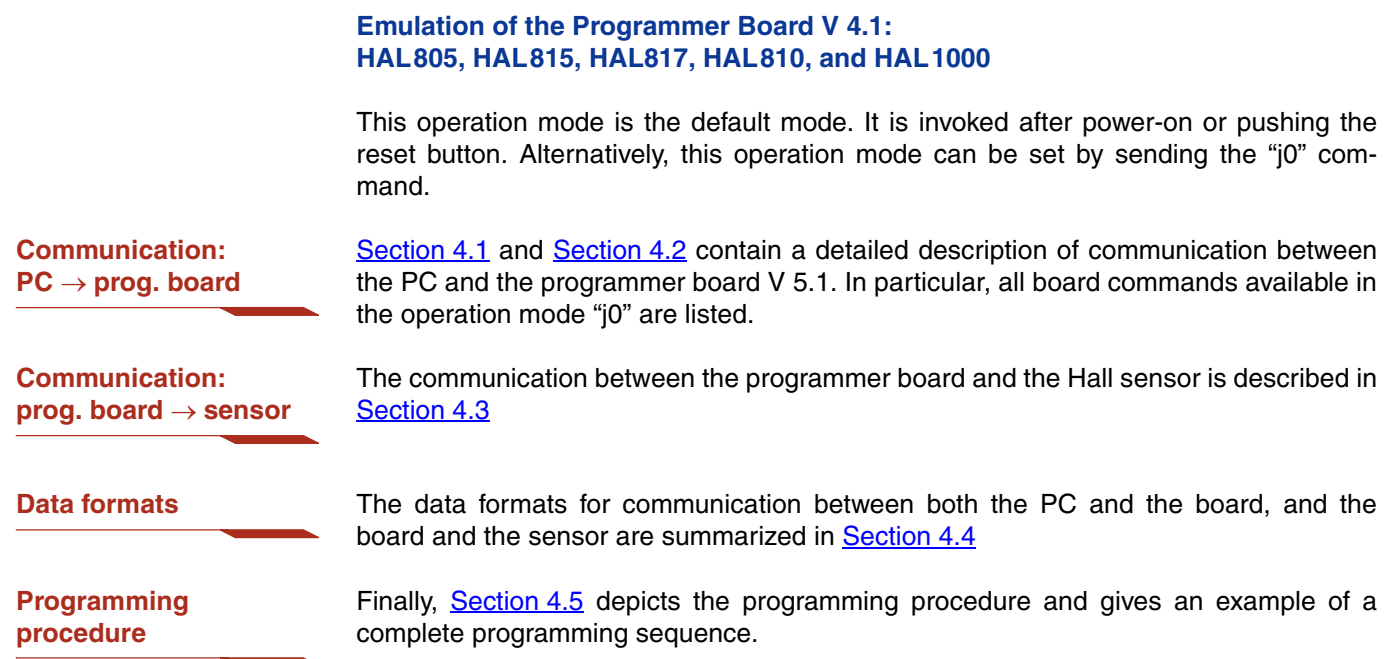

#### **Programmer Board**

## **4.1. Definition of the Protocol**

The protocol and the commands in the emulation mode are exactly the same as those of the programmer board V 4.1.

The general syntax is as follows (blanks are given for better readability only):

#### $PC \rightarrow$  Board:

STX BCMD [CMD CP ADR AP] [DAT3 DAT2 DAT1 DAT0 DP] ETX

#### **Board PC**:

STX STATUS DAT3 DAT2 DAT1 DAT0 DP ETX

The characters in brackets [...] are optional, depending on the board command BCOM.

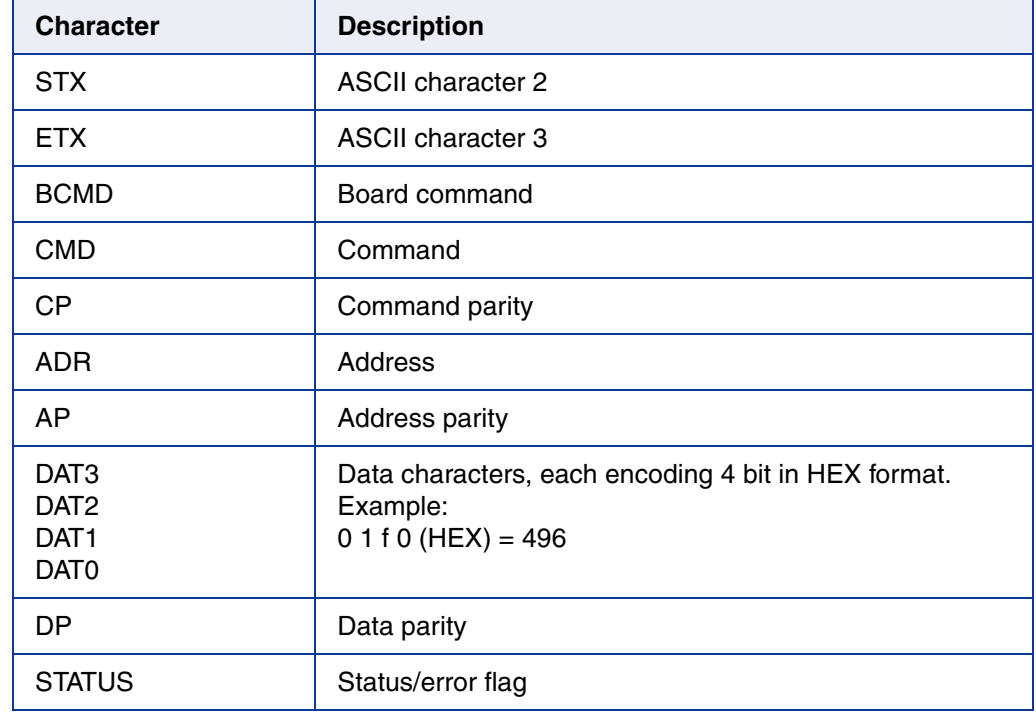

#### **Table 4–1:** Description of the characters

## **4.2. The Board Commands BCMD**

The board commands activate functions of the firmware. The characters following the BCMD are the parameters of this function. Some functions serve to control the board operation and do not address the Hall device.

The read, write, program, and lock functions communicate with the Hall device. The parameters of these functions are converted into a serial telegram and is sent to the connected sensor.

#### **Table 4–2:** Description of the board commands

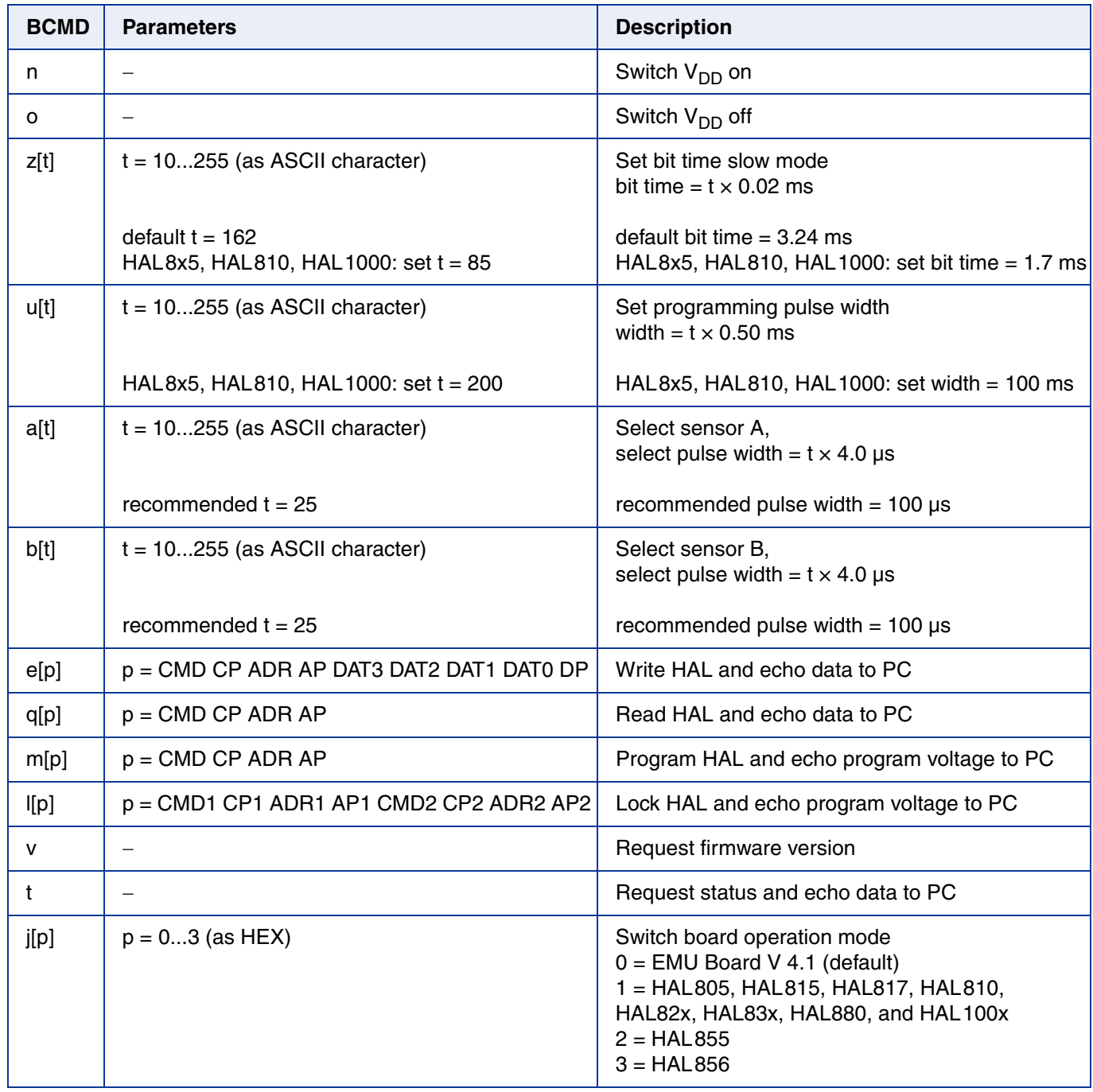

#### **Programmer Board**

**Examples:** (Blanks are given for better readability only)

- power on: STX n ETX
- set bit time slow CHR\$ $(85) = 'U'$ : STX z U ETX
- read register no. 2: STX q 2 0 2 1 ETX
- write register no. 2: STX e 3 1 2 1 0 0 0 A 1 ETX
- store sequence: STX u CHR\$(200) ETX (set programming time) STX m 5 1 1 1 ETX (ERASE) STX m 4 0 1 1 ETX (PROM)
- deactivate sensors: STX e 3 1 F 0 0 8 0 F 0 ETX
- select sensor A: STX a CHR\$(25) ETX
- lock sensors STX u CHR\$(200) ETX (set programming time) STX l 7 0 6 0 5 1 1 1 ETX (LOCK-ERASE)

#### **4.2.1. Monitoring of the Programming Voltage**

In case of ERASE, PROM, and LOCK, the programming pulse voltage is measured by the board, and a data string is sent back to the PC. The relation between the data and the programming voltage is

$$
V_{PROG} = \frac{DAT}{4095} \cdot 6 \cdot 2.485 \text{ V}
$$

If the programming pulse voltage is out of the specification limits, the status bit is set to "1".

- **Examples:**  $V_{PROG} = 12.15 V$ , Data board  $\rightarrow PC$ : STX 1 0 D 0 A 0 ETX  $(DAT = 0 D 0 A)$ 
	- $-V_{PROG}$  = 12.50 V, Data board  $\rightarrow$  PC: STX 0 0 D 6 9 0 ETX  $(DAT = 0 D 6 9)$

### **4.3. Programming of the Sensor**

#### **4.3.1. Definition of Programming Pulses**

The sensor is addressed by modulating a serial telegram on the supply voltage. The sensor answers with a serial telegram on the output pin.

The bits in the serial telegram have a different bit time for the  $V_{DD}$ -line and the output. The bit time for the  $V_{DD}$ -line is defined through the length of the Sync bit at the beginning of each telegram. The bit time for the output is defined through the Acknowledge bit.

A logical "0" is coded as no voltage change within the bit time. A logical "1" is coded as a voltage change between 50% and 80% of the bit time. After each bit, a voltage change occurs.

#### **4.3.2. Definition of the Telegram**

Each telegram starts with the Sync bit (logical 0), 3 bits for the Command (COM), the Command Parity bit (CP), 4 bits for the Address (ADR), and the Address Parity bit (AP).

There are 4 kinds of telegrams:

- **Write a register** After the AP bit, follow 14 Data bits (DAT) and the Data Parity bit (DP). If the telegram is valid and the command has been processed, the sensor answers with an Acknowledge bit (logical 0) on the output (see  $Fig. 4-2$ ).
- **Read a register** After evaluating this command, the sensor answers with the Acknowledge bit, 14 Data bits, and the Data Parity bit on the output (see Fig. 4–3).

**Programming the EEPROM cells** After evaluating this command, the sensor answers with the Acknowledge bit. After the delay time  $t_w$ , the supply voltage rises up to the programming voltage (see Fig.  $4-4$ ).

**Activate a sensor** If more than one sensor is connected to the supply line, selection can be done by first deactivating all sensors. The output of all sensors will be pulled to ground by the internal 10 k $\Omega$  resistors. With an activate pulse on the appropriate output pin, an individual sensor can be selected. All following commands will only be accepted from the activated sensor (see Fig. 4–5).

## **HAL8xy, HAL100x** APPLICATION NOTE **Programmer Board**

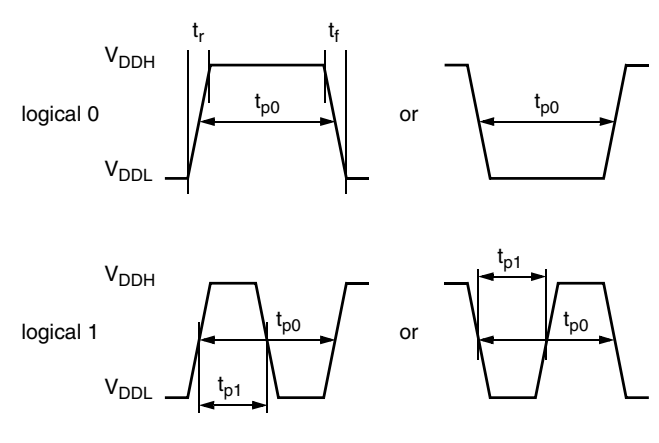

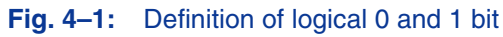

#### **Table 4–3:** Telegram parameters

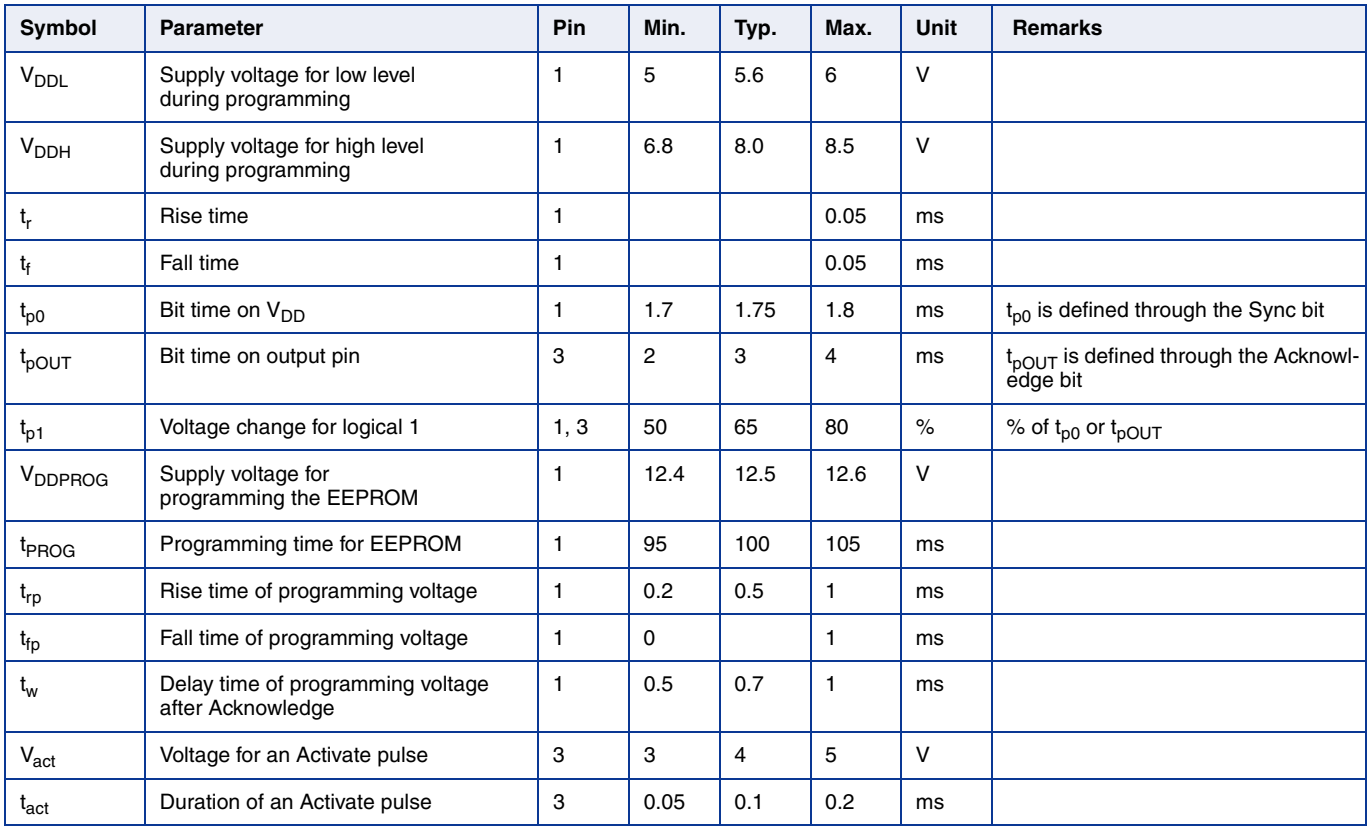

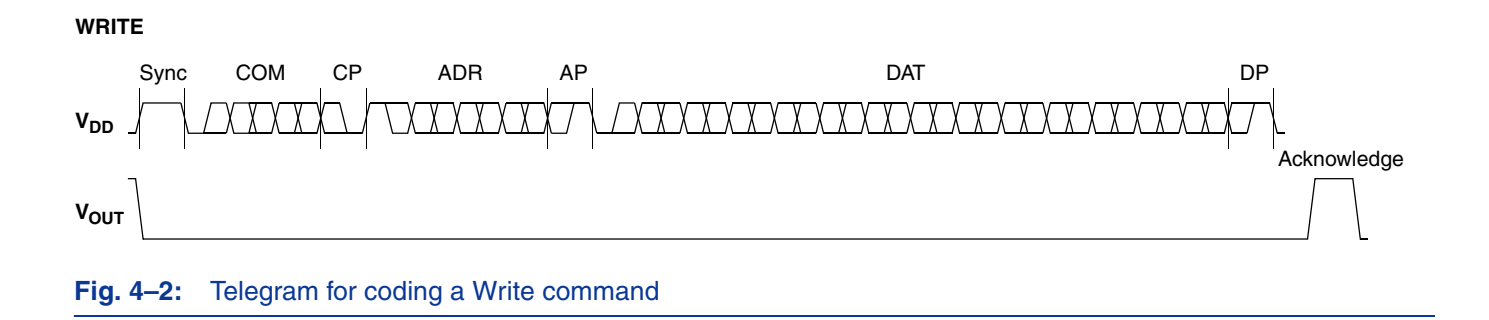

**READ**

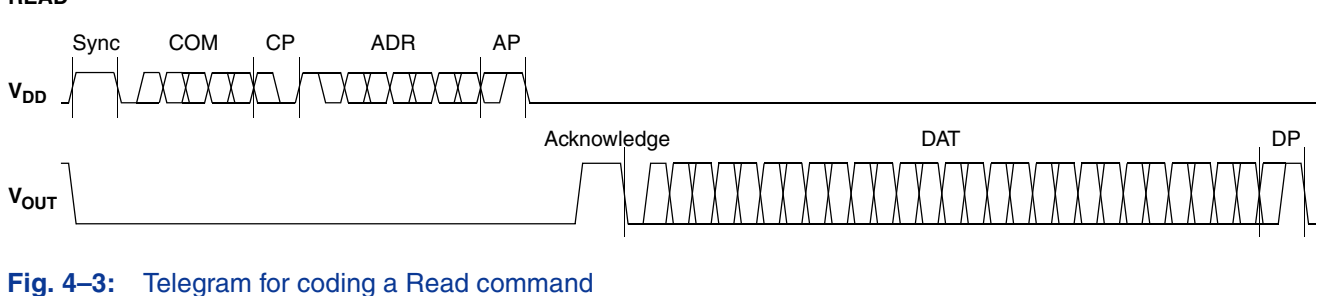

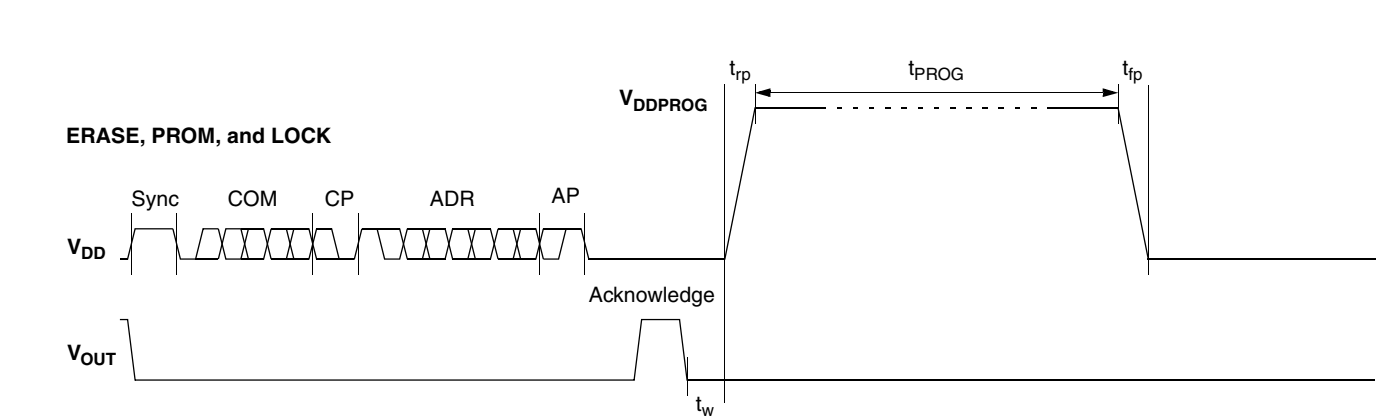

#### **Fig. 4–4:** Telegram for coding the EEPROM programming

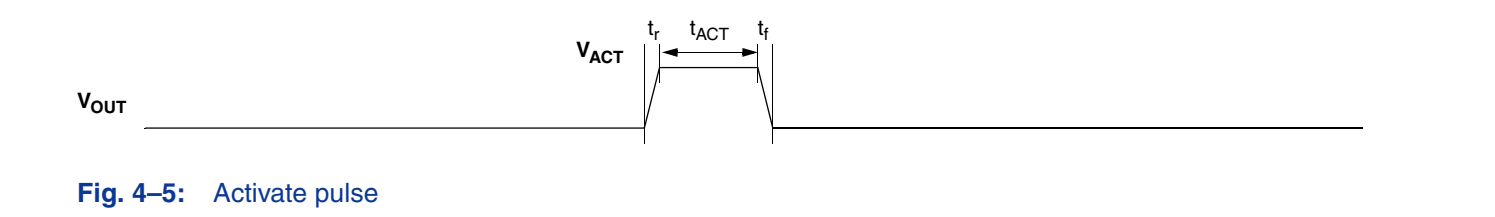

#### **Programmer Board**

## **4.3.3. Telegram Codes**

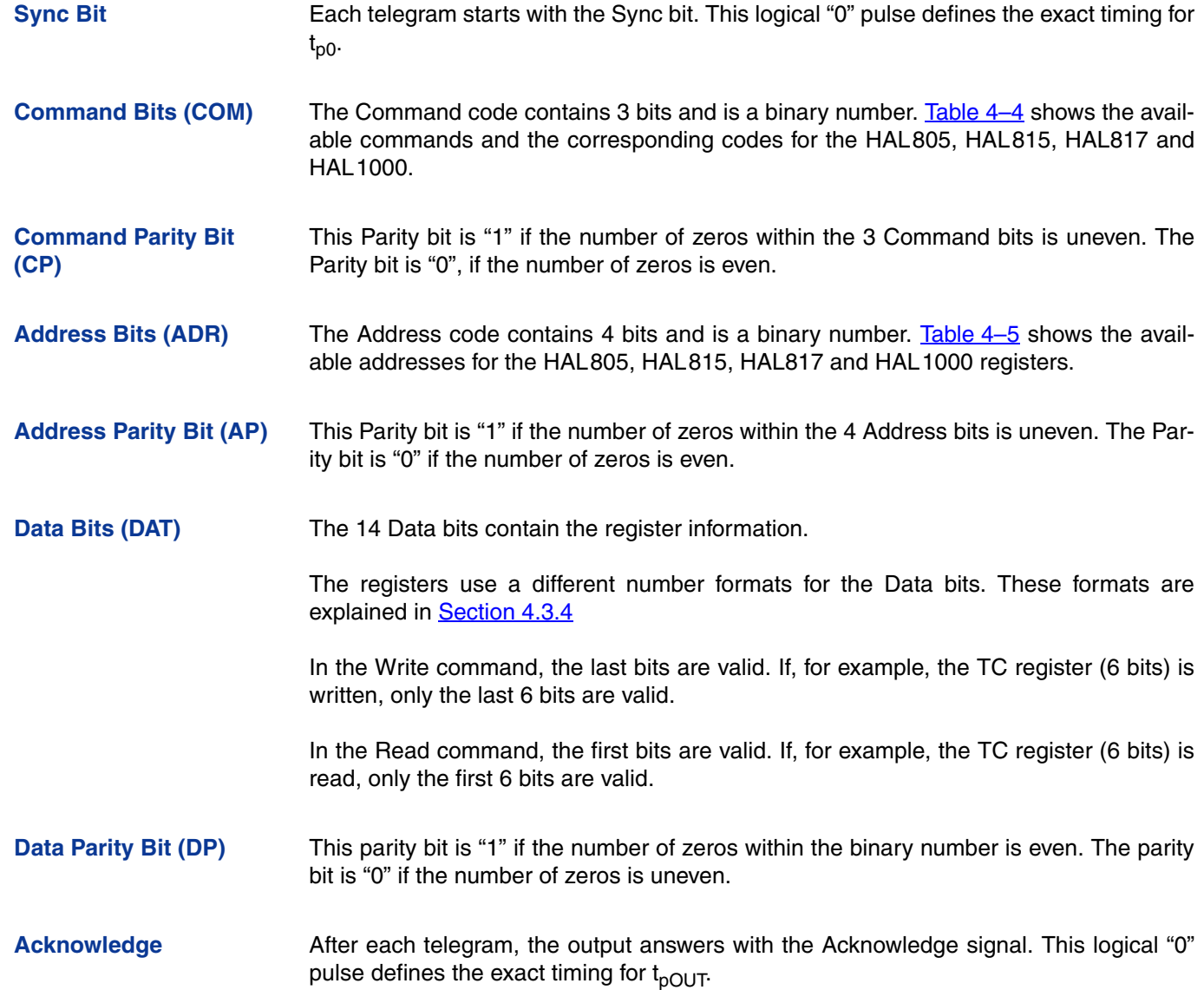

#### **Table 4–4:** Available commands

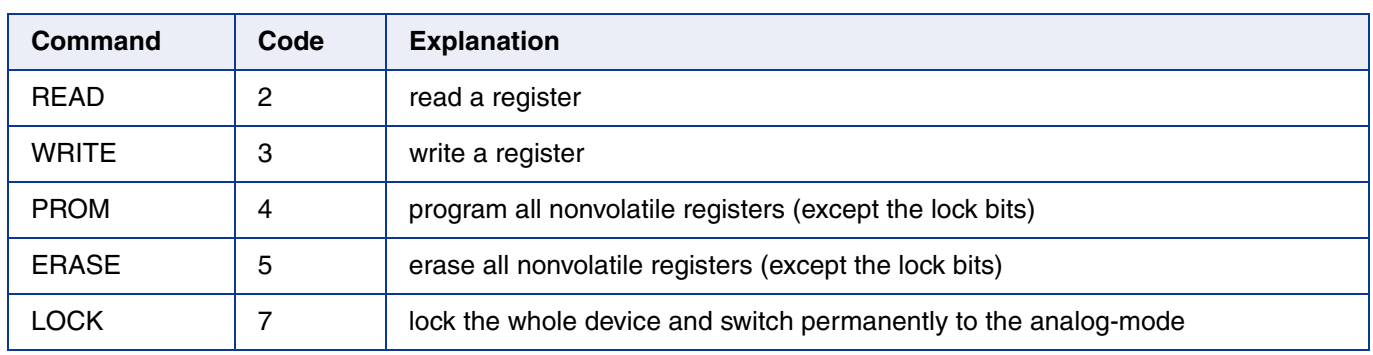

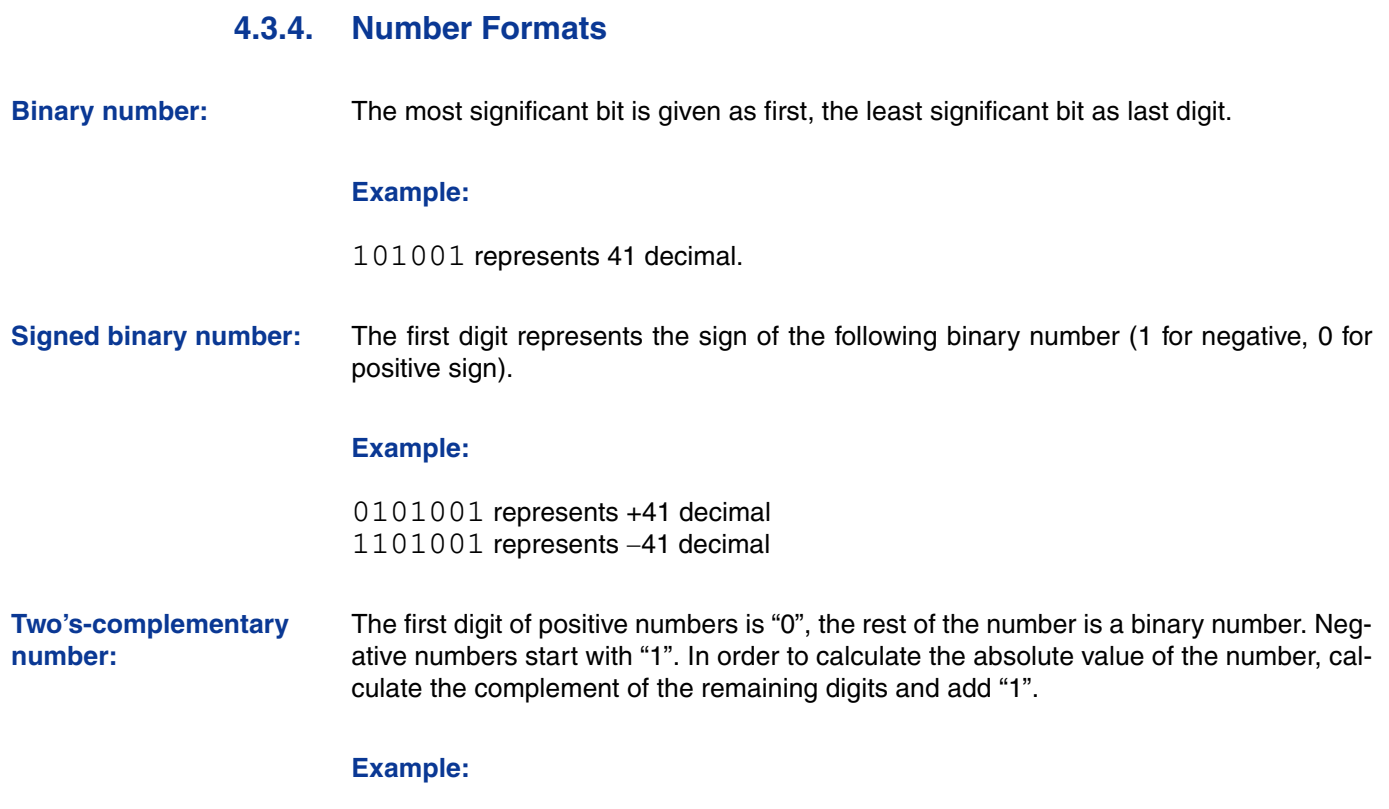

0101001 represents +41 decimal 1010111 represents 41 decimal

#### **Table 4–5:** Available register addresses

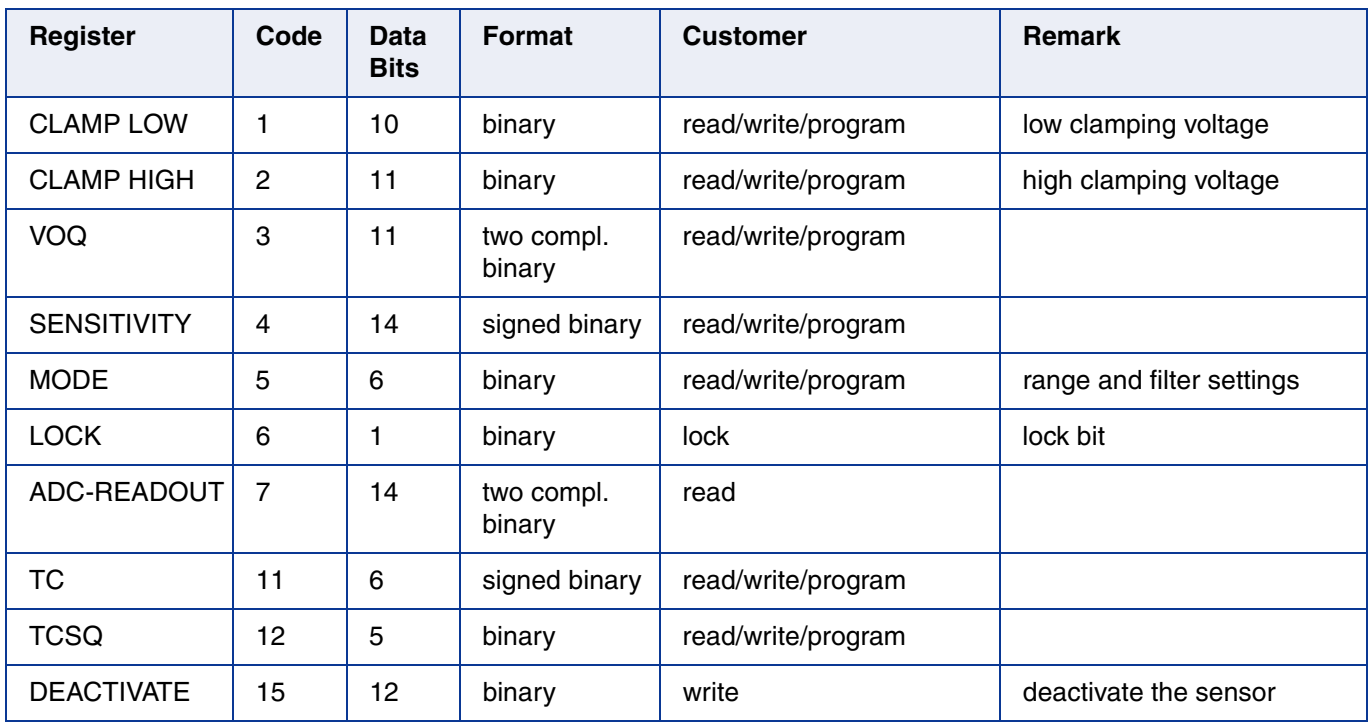